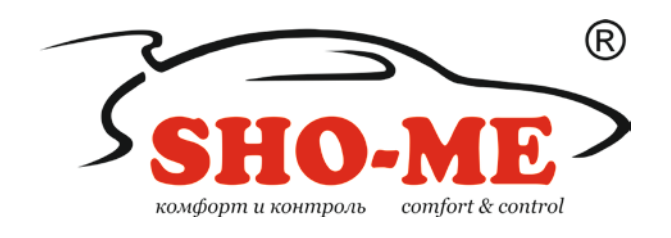

# **Автомобильный видеорегистратор в зеркале заднего вида c камерой заднего обзора и датчиком парковки SFHD 600**

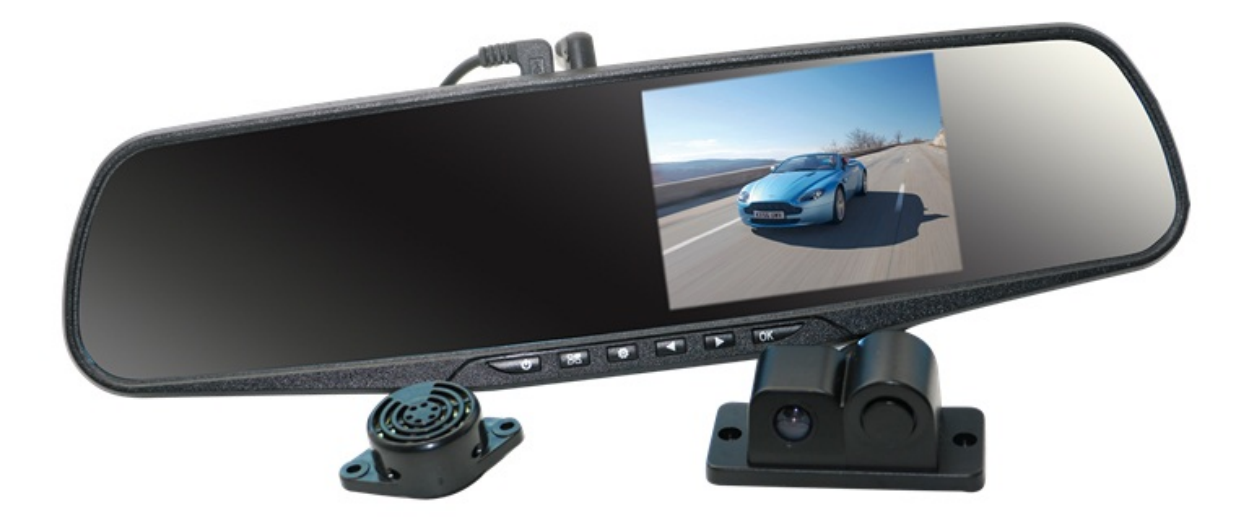

# **Руководство по эксплуатации**

### **Содержание**

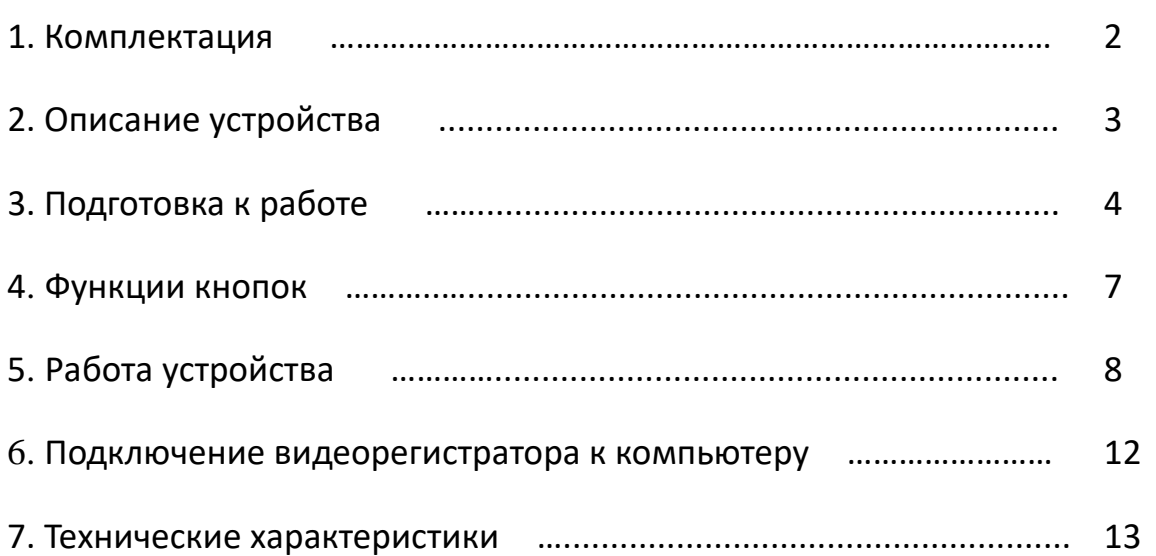

стр.

# **1. Комплектация**

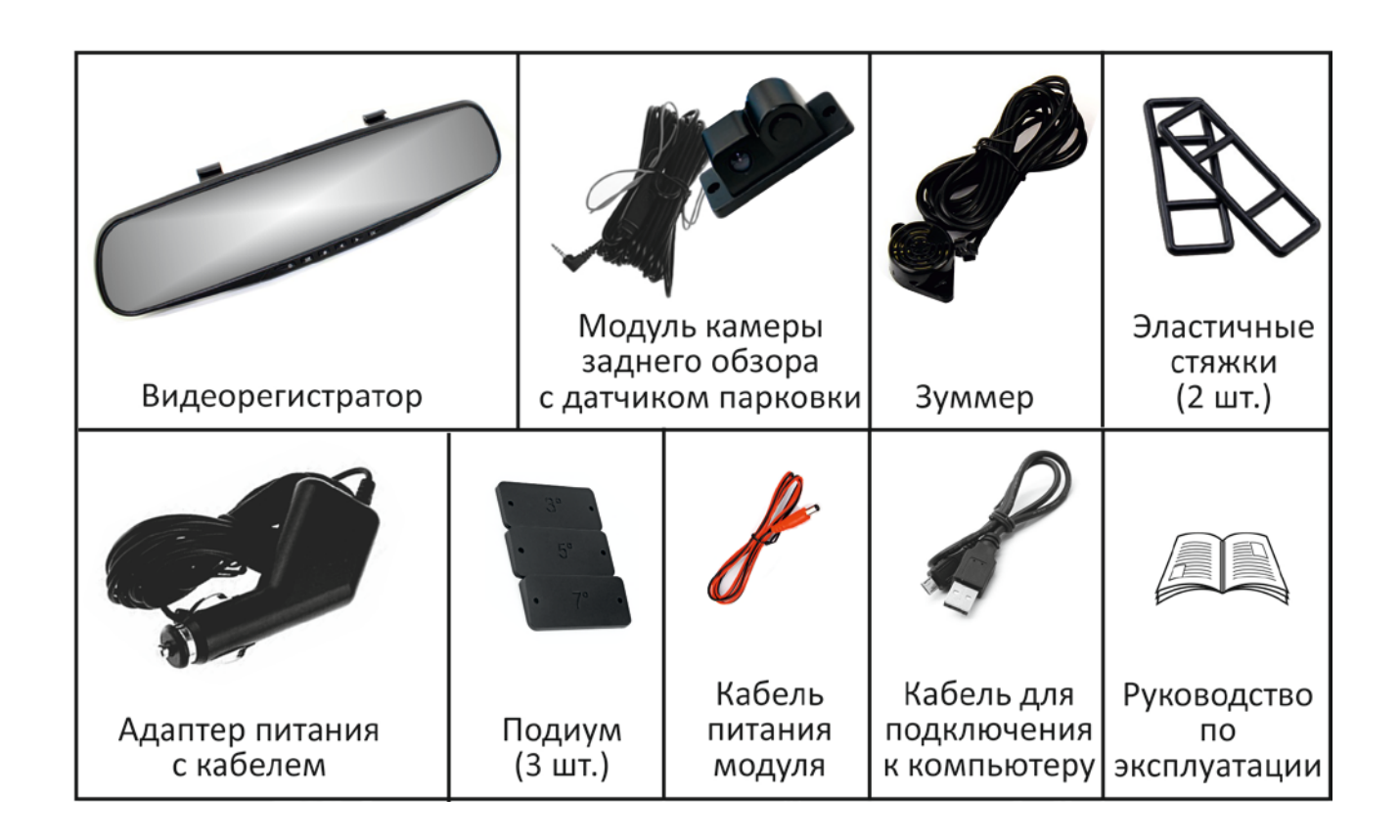

# **2. Описание устройства**

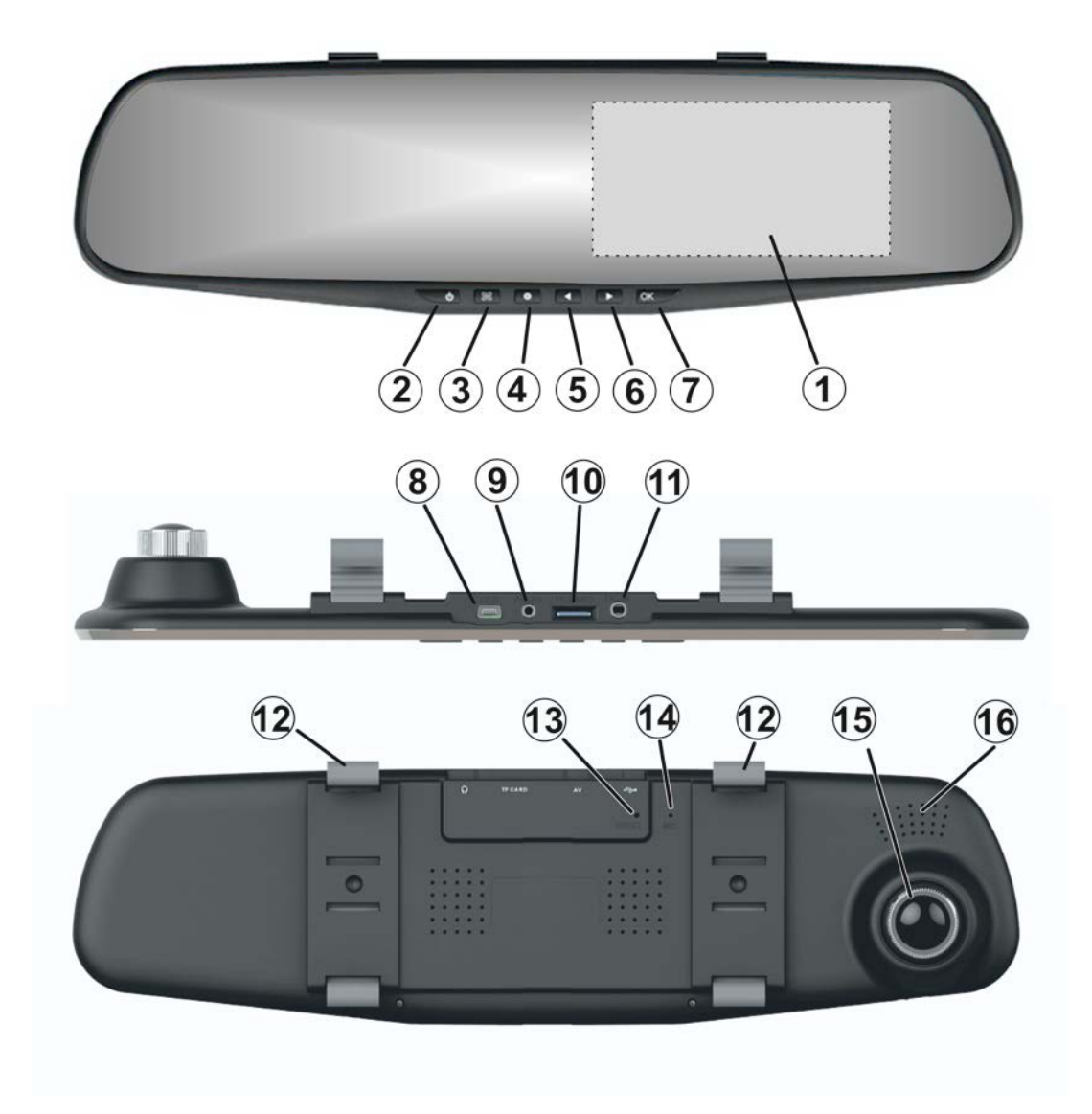

- 
- 
- 
- 
- 
- 6. кнопка **ВНИЗ** 14. микрофон
- 
- 
- 1. дисплей 9. разъем AV (видеовход)
- 2. кнопка **ВКЛ/ВЫКЛ** 10. слот для установки карты SD-микро
- 3. кнопка **MENU** 11. не используется
- 4. кнопка **MODE** 12. крепление видеорегистратора
- 5. кнопка **ВВЕРХ** 13. кнопка **СБРОС**
	-
- 7. кнопка **OK** 15. камера переднего вида
- 8**.** разъем USB 16. громкоговоритель

### **3. Подготовка к работе**

#### **3.1. Установка карты памяти**

- для установки в видеорегистратор следует использовать карту памяти SD-микро объемом до 32 Гб и классом с быстродействия не ниже 6;
- карта памяти должна устанавливаться/извлекаться только при отключенном напряжении питания устройства;
- перед установкой новой карты памяти рекомендуется предварительно отформатировать ее на персональном компьютере;
- поместить карту памяти в слот устройства и зафиксировать легким нажатием до упора (до характерного щелчка). При установке недопустим ее перекос и применение чрезмерных усилий.

#### **3.2. Установка и подключение видеорегистратора**

- установить видеорегистратор в автомобиле на внутрисалонное зеркало заднего вида и зафиксировать на нем с помощью эластичных стяжек из комплекта устройства;
- проложить кабель адаптера питания и закрепить его вдоль всей трассы. Подключить кабель к разъему USB видеорегистратора, а адаптер к гнезду прикуривателя автомобиля;
- скорректировать зону обзора видеокамеры путем перемещения (вверх-вниз, вправо-влево) ее объектива;
- установить модуль камеры заднего обзора и датчика парковки. Предпочтительное место установки представлено на рисунке;

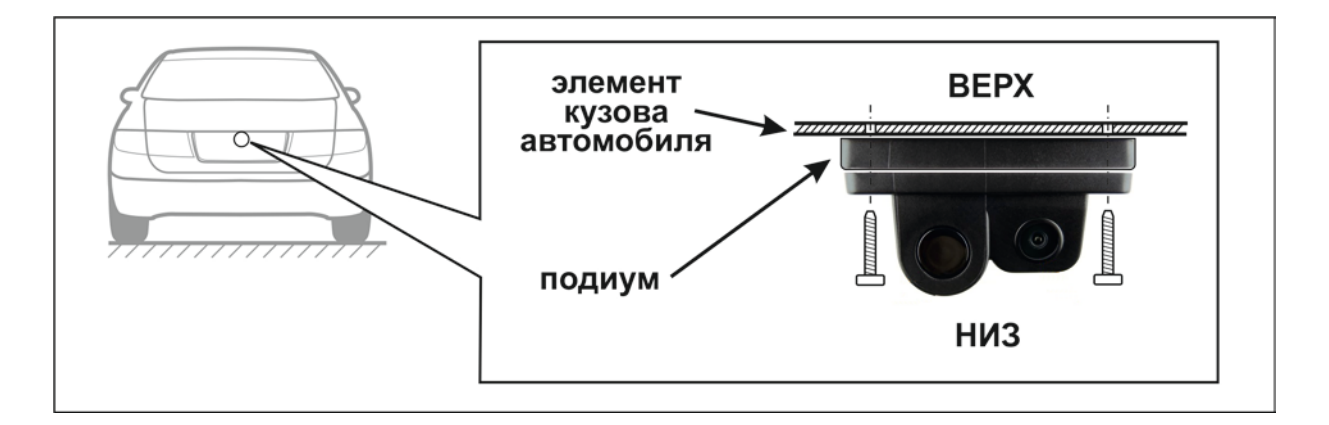

Модуль устанавливается на подиум из комплекта устройства. В комплекте имеется три подиума, позволяющих установить модуль под разными углами наклона -  $3^0$ ,  $5^0$  и  $7^0$ . Выбрать необходимый. Критерием выбора является создание оптимальной рабочей зоны датчика парковки и камеры заднего обзора.

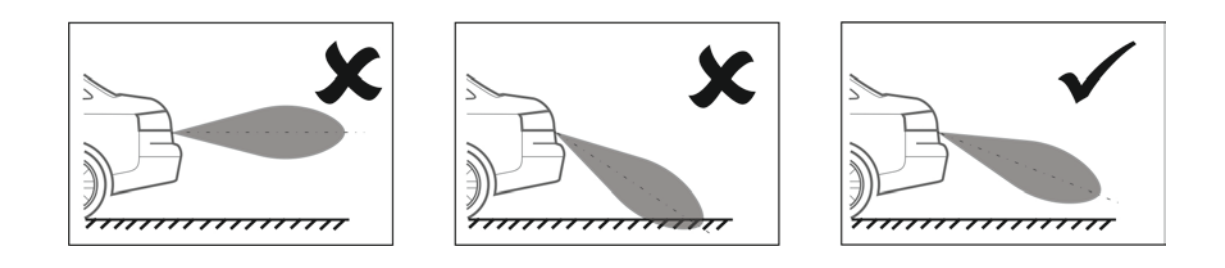

 проложить кабель в салон автомобиля. Схема подключения модуля представлена на рисунке:

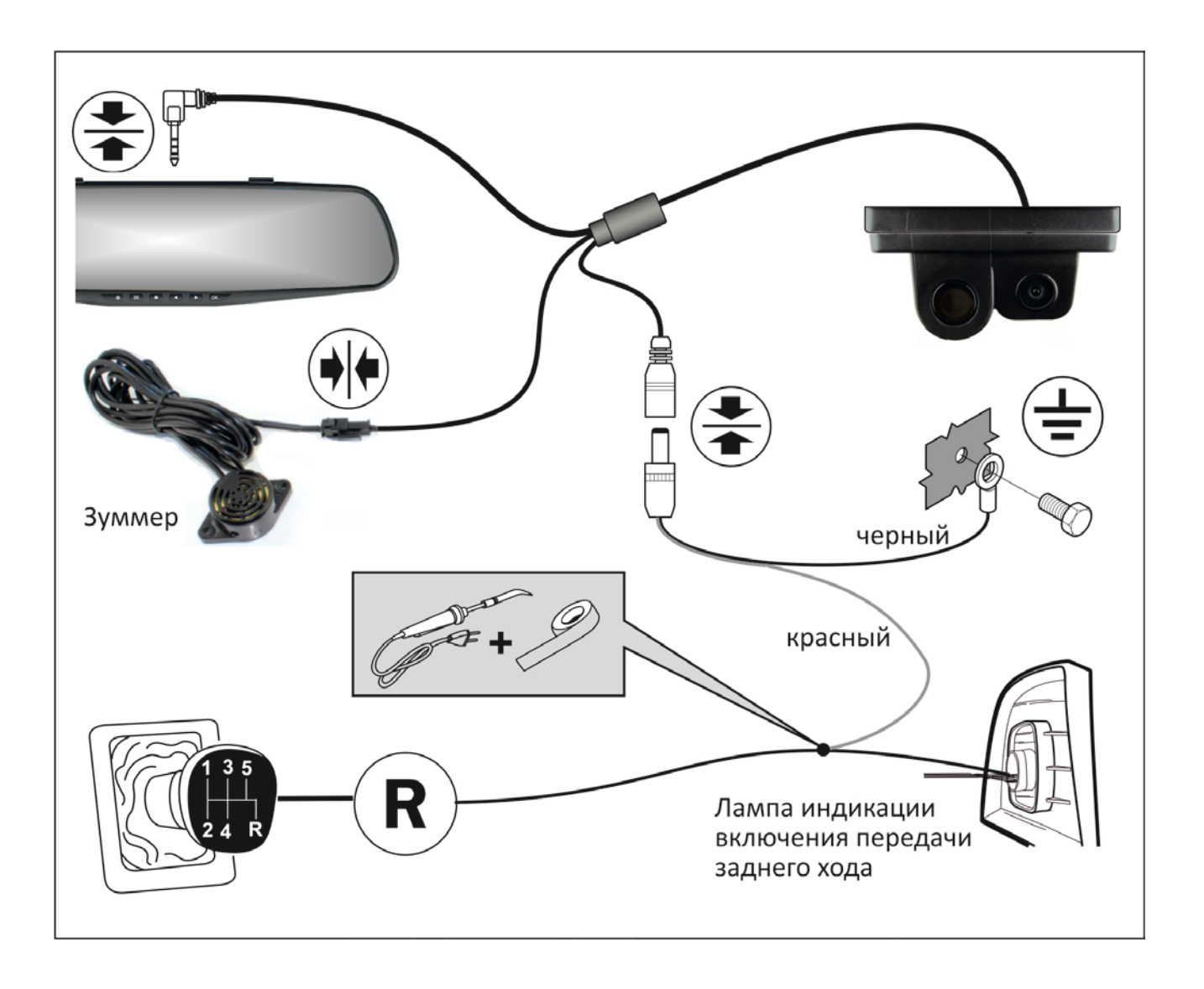

- o разместить внутри салона автомобиля зуммер датчика парковки. Подключить его к разъему кабеля;
- o разъем кабеля видеокамеры подключить к гнезду AV (видеовход) регистратора;
- o черный провод кабеля питания модуля соединить с кузовом автомобиля (0 В). Красный провод кабеля соединить с проводом в автомобиле, на котором появляется напряжение +12 В при включении передачи заднего хода (например, к лампе индикации заднего хода в заднем фонаре).

#### **3.3. Зарядка встроенного аккумулятора**

Зарядка встроенной аккумуляторной батареи видеорегистратора производится:

- при включенном зажигании автомобиля в случае, если устройство подключено к бортовой сети;
- при подключении устройства к персональному компьютеру через интерфейс USB.

#### **3.4. Включение/выключение устройства**

- устройство может быть включено:
	- 1. принудительно. Если к видеорегистратору не подключено внешнее питание он может быть включен нажатием и удержанием кнопки **ВКЛ/ВЫКЛ**;
	- 2. автоматически при включении зажигания, в случае, если видеорегистратор подключен к бортовой сети автомобиля.
- Примечание: независимо от способа включения устройства, его дальнейшее поведение зависит от состояния функции **Запись при вкл.** в меню настроек:
	- o функция **Запись при вкл.** выключена. Видеорегистратор перейдет в состояние ожидания;
	- o функция **Запись при вкл.** включена. Автоматически начинается процесс видеозаписи.
- выключение устройства может осуществляться:
	- 1. принудительно, нажатием и удержанием кнопки **ВКЛ/ВЫКЛ**;
	- 2. автоматически, после выключения зажигания.

#### **4. Функции кнопок**

#### **4.1. Кнопка ВКЛ/ВЫКЛ**

- нажать и удерживать включение/выключение устройства;
- короткое нажатие гашение дисплея. Для восстановления изображения нажать любую кнопку.

Примечание: гашение дисплея может осуществляться автоматически в случае, если в меню настроек устройства активирована функция **Откл. дисплея** и в течение установленного промежутка времени на видеорегистраторе не нажималось никаких кнопок.

#### **4.2. Кнопка MENU**

- вход/выход в меню настроек видеорегистратора;
- в процессе видеозаписи: нажать и удерживать включение/выключение микрофона.

#### **4.3. Кнопка MODE**

- в состоянии ожидания: переключение режима работы устройства в последовательности: видеорегистрация (состояние ожидания) фотографирование – воспроизведение;
- в процессе видеозаписи: установка защиты текущего файла от удаления;
- в процессе воспроизведения завершение воспроизведения файла и переход к демонстрации превью.

#### **4.4. Кнопка ВВЕРХ**

- движение вверх по списку параметров меню настройки устройства;
- в режиме видеорегистрации (состояние ожидания):
	- короткое нажатие переключение изображения на дисплее в последовательности «только передняя камера» - «только задняя камера» - «картинка в картинке»;
	- нажать и удерживать (1 сек.) включение/выключение датчика движения.

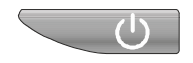

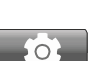

 $8<sup>2</sup>$ 

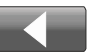

- в режиме фото: выбор объекта (объектов) съемки только с передней камеры - только с задней камеры – с обеих камер;
- в режиме воспроизведения: просмотр превью фалов, сформированных на карте памяти.

#### **4.5. Кнопка ВНИЗ**

- движение вниз по списку параметров меню настройки устройства;
- в режиме видеорегистрации: нажать и удерживать (1 сек.) включение/выключение функции **Запись на парковке**;

**OK**

 в режиме воспроизведения: просмотр превью фалов, сформированных на карте памяти.

#### **4.6. Кнопка ОК**

- в режиме видеорегистрации: старт/стоп видеозаписи;
- в режиме фото: фиксация сюжета;
- в режиме воспроизведения: старт/стоп воспроизведения.

#### **4.7. Кнопка СБРОС**

Предназначена для инициализации устройства в случае его зависания. Кнопка защищена от случайного нажатия. При необходимости кратковременно нажать ее тонким предметом.

#### **5. Работа устройства**

- в процессе работы видеорегистратор может находиться в одном из трех режимов: видеорегистрация, фотосъемка или воспроизведение. Выбор режима осуществляется последовательным нажатием кнопки **MODE**. Текущий режим идентифицируется соответствующей пиктограммой на дисплее устройства;
- работа в каждом конкретном режиме осуществляется в соответствии с настройками, которые устанавливаются меню настроек. Для входа в меню настроек и возврата в текущий режим нажать кнопку **MENU** .

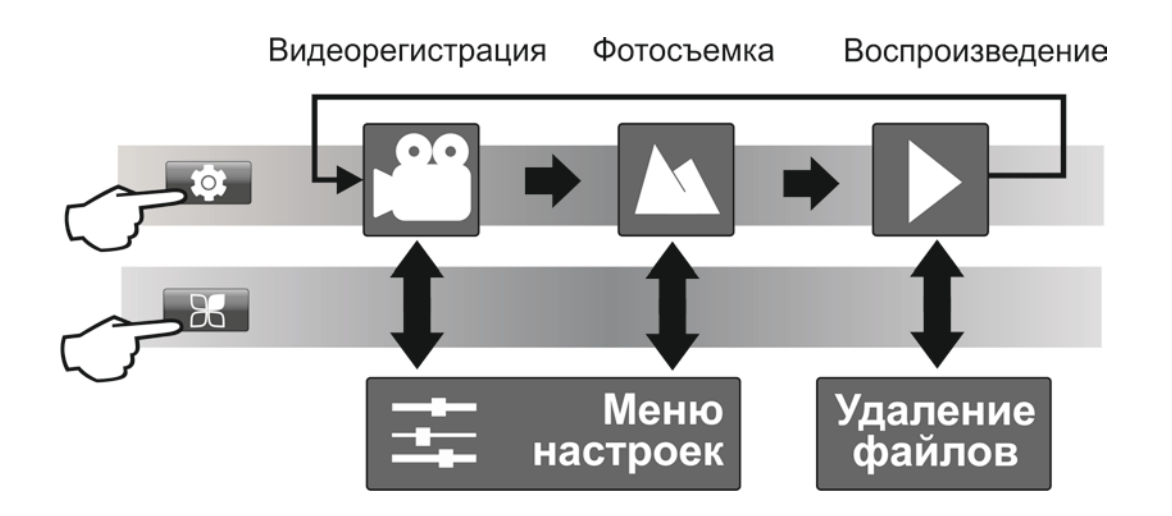

#### **5.1. Меню настроек**

- при входе в меню настроек открывается список параметров. Кнопками **ВВЕРХ** или **ВНИЗ** выбрать необходимый;
- в случае, если с помощью выбранного параметра включается/выключается та или иная функция, нажать кнопку **ОК** для изменения ее текущего состояния на противоположное;
- если настройка параметра многовариантна, то после нажатия кнопки **ОК** открывается список его возможных значений. Кнопками **ВВЕРХ** или **ВНИЗ**  выбрать требуемое и еще раз нажать кнопку **ОК** для подтверждения.

**5.2. Видеорегистрация**

- включение/выключение записи в режиме видеорегистрации осуществляется автоматически или кнопкой **ОК**. Процесс записи идентифицируется на дисплее мигающей пиктограммой;
- информация, зафиксированная устройством в процессе видеозаписи, фрагментируется и размещается на карте памяти в пронумерованных файлах. Длительность фрагментов может быть изменена с помощью параметра **Длит. ролика**. в меню настроек;
- после заполнения карты памяти устройство последовательно удаляет самые старые файлы и на их место записывает новые (циклическая запись);
- при необходимости текущие файлы могут быть защищены от удаления. Для этого в процессе видеозаписи следует кратковременно нажать кнопку **MODE**. Запись защищенного файла идентифицируется пиктограммой  $\theta$  на дисплее;
- текущие файлы могут быть защищены от удаления автоматически, если к активирована функция **Запись на парковке** и в процессе записи будет зафиксировано резкое воздействие на кузов автомобиля (например, в результате ДТП);
- в случае, если устройство находится в состоянии ожидания, то процесс видеозаписи будет начат автоматически если активирована функция **Датчик движения** и камера видеорегистратора зафиксирует какое либо перемещение;
- для выключения/включения микрофона нажать и удерживать кнопку **MENU**.

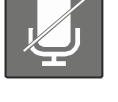

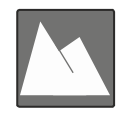

#### **5.3. Фотосъемка**

- с помощью кнопки **ВВЕР**Х выбрать объект съемки: только с передней камеры - только с задней камеры – с обеих камер;
- для фотографирования нажать кнопку **ОК**. На карте памяти будет сформирован файла(файлы) с изображениям объекта (объектов);

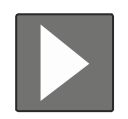

#### **5.4. Воспроизведение**

- при переходе в режим воспроизведения открывается превью файлов, сформированных на карте памяти. Для поиска необходимого воспользоваться кнопками **ВВЕРХ** и **ВНИЗ**. Защищенные от удаления видеофайлы выделены сочетанием букв SOS в имениотмечаются пиктограммой  $\bullet$ ;
- для воспроизведения/останова выбранного файла нажать кнопку **ОК**;
- для возврата к превью нажать кнопку MODE;
- для совершения операций с выбранным файлом нажать кнопку **MENU**. Кнопками **ВВЕРХ** или **ВНИЗ** выбрать необходимое действие и нажать *ОК*:

**Внимание**: защищенные файлы (помечены в превью пиктограммой ) не могут быть удалены. Предварительно с них необходимо снять защиту.

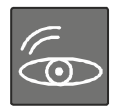

#### **5.5. Функция мониторинга на парковке**

- для активирования функции нажать и удерживать кнопку **ВНИЗ**. Включение режима мониторинга на парковке отображается пиктограммой на дисплее;
- выключить зажигание и покинуть салон автомобиля;
- видеорегистратор автоматически включит видеозапись в случае, если во время стоянки автомобиля будет зафиксировано механическое воздействие на его кузов. Видеофайлы сюжетов защищаются от удаления;

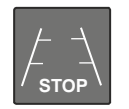

#### **5.6. Работа камеры заднего обзора и датчика парковки**

- при включении видеорегистратора камера заднего вида начинает работать параллельно с передней камерой;
	- при включении передачи заднего хода на дисплей выводится изображение только с задней камеры, на которое накладываются габаритные линии парковки при прямолинейном движении автомобиля;
	- после выключения передачи заднего хода устройство переходит в режим видеорегистрации. При этом видеозапись будет продолжена, если она была включена ранее.
- ультразвуковой датчик парковки предназначен для контроля пространства позади автомобиля при его движении задним ходом. Датчик
	- активируется при включении передачи заднего хода;
	- при обнаружении препятствия датчик предупреждает водителя звуковыми сигналами зуммера, интенсивность которых возрастает по мере приближения к нему. При сокращении дистанции до величины, опасной для маневрирования, включается непрерывный предупредительный сигнал.

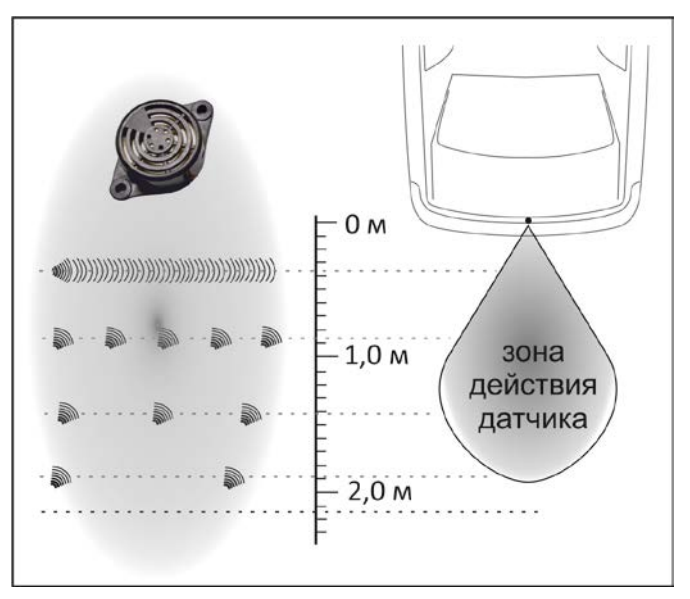

#### **6. Подключение видеорегистратора к компьютеру**

 подключить видеорегистратор к компьютеру с помощью кабеля из комплекта устройства;

 **USB подключен** - нажать кнопку **ОК** для подтверждения.

Видеорегистратор опознается компьютером как USB-накопитель с возможность просмотра, копирования, удаления и т.д. файлов на SD-карте;

**ВНИМАНИЕ!** Файлы видеозаписи отмеченные как **SOS** не могут быть удалены видеорегистратором, но эта блокировка не действует при работе с ними на компьютере. Настоятельно рекомендуется регулярно их удалять (при необходимости предварительно скопировав в память компьютера). Чрезмерное количество таких файлов на карте памяти может значительно сократить возможности устройства в процессе циклической записи новой информации.

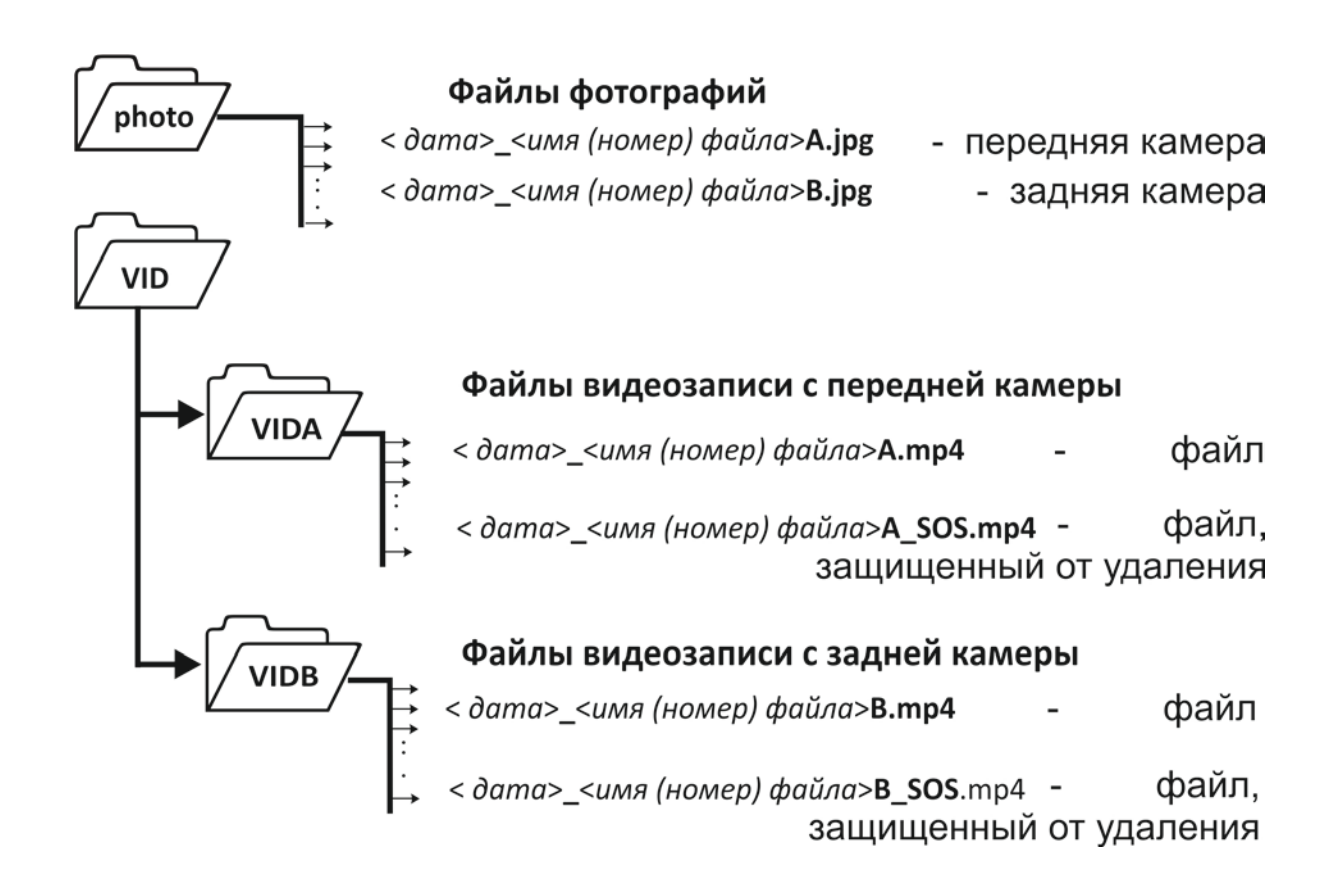

# **7. Технические характеристики**

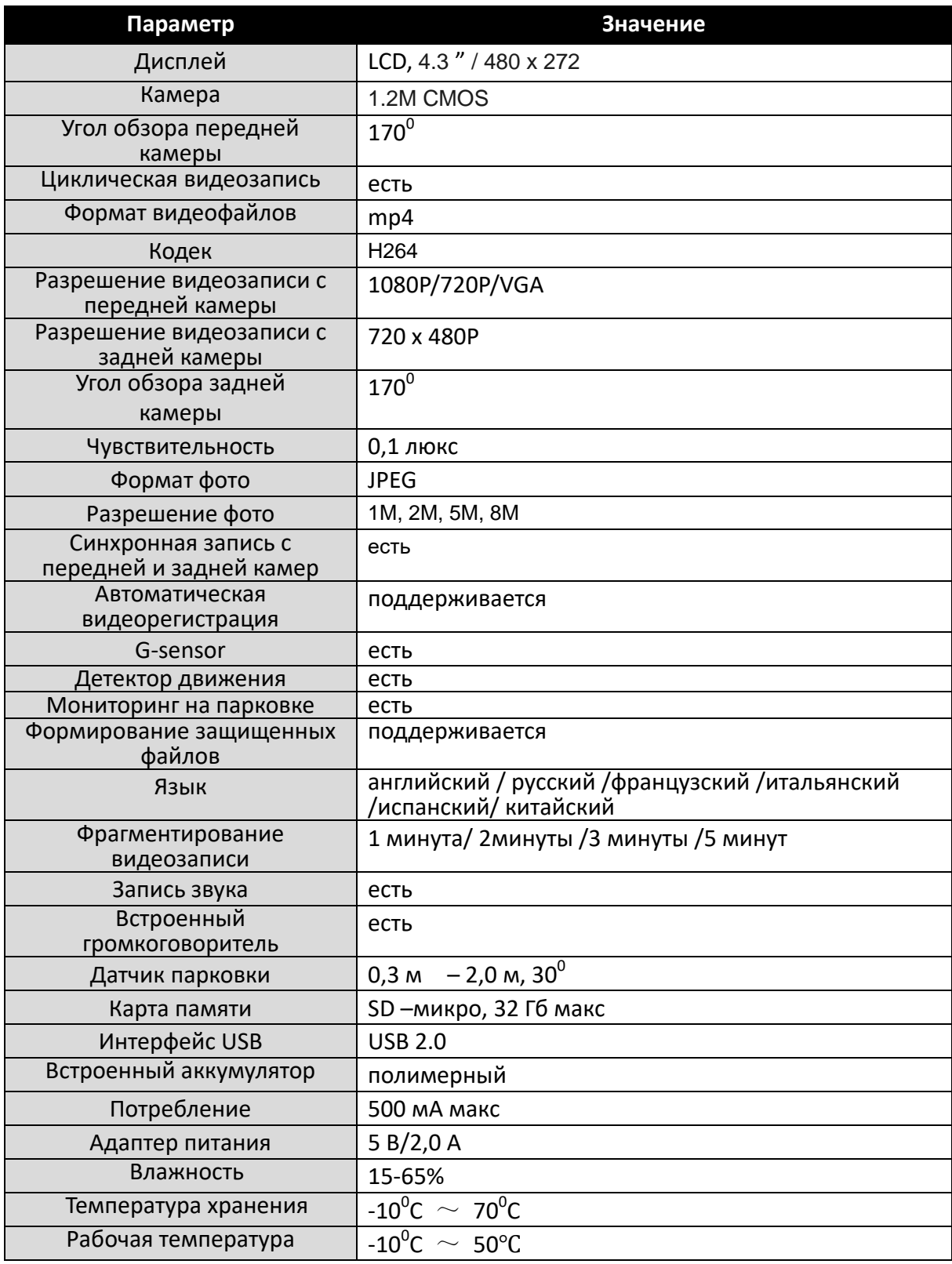

# **Гарантийный талон**

### SHO-ME SFHD 600

Гарантийный срок - 12 месяцев со дня продажи (но не более 24 месяцев с момента производства устройства).

Дата продажи Серийный номер

 $\frac{1}{20}$  s  $\frac{1}{20}$  s  $\frac{1}{20}$  s

Подпись продавца М. П.

- Прибор может быть принят в гарантийный ремонт только при наличии гарантийного талона. В гарантийном талоне, обязательно указание серийного номера устройства, даты продажи и печать продавца.
- Устройство не подлежит бесплатному сервисному обслуживанию в случае, если:
	- утерян или неправильно заполнен гарантийный талон, не указана дата продажи, отсутствует печать продавца;
	- были нарушены правила эксплуатации устройства;
	- устройство подвергалось механическим повреждениям, в результате перегрева (огня), аварий, при наличии коррозии элементов в результате воздействия влаги (воды) или агрессивных жидкостей, использования не по прямому назначению, небрежного обращения, неквалифицированных попыток вскрытия или ремонта;
	- при эксплуатации прибора применялись неоригинальные аксессуары.

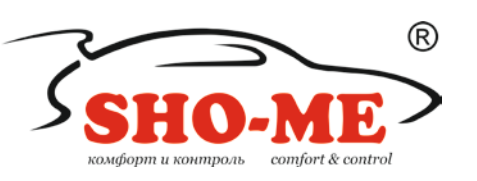

Срок службы изделия 3 года Сделано в Китае